LightDB 高可用和逻辑复制更换 IP 操作流程

# 目录

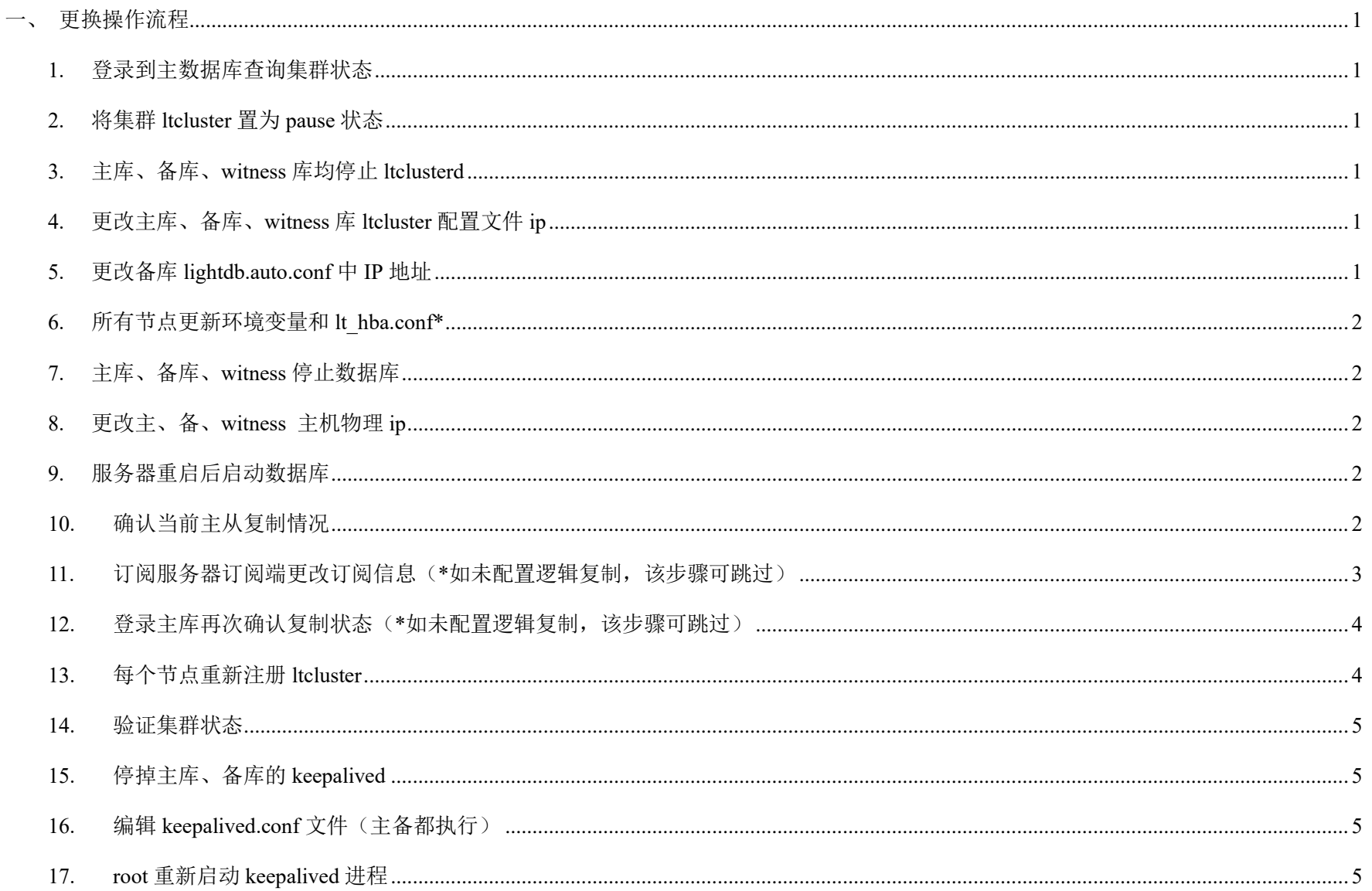

# 修订记录

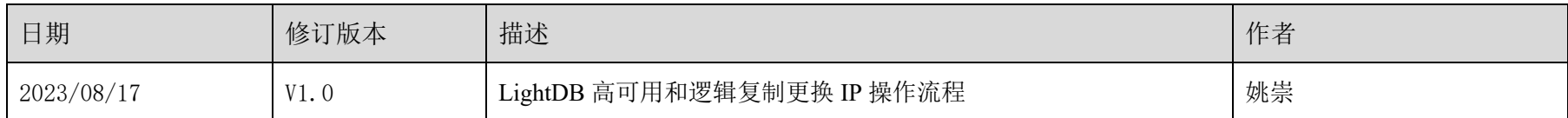

# 审阅

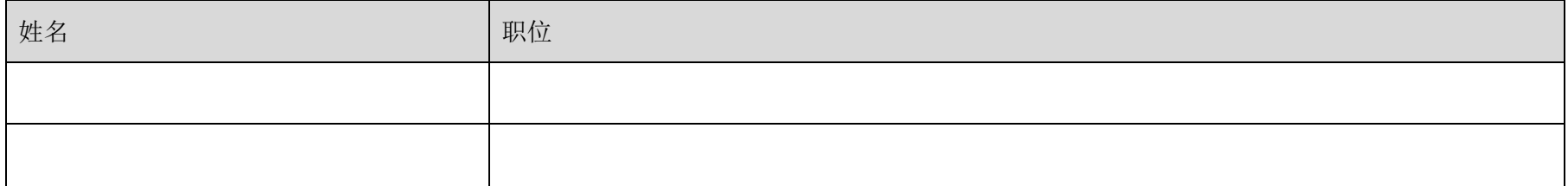

# 分发

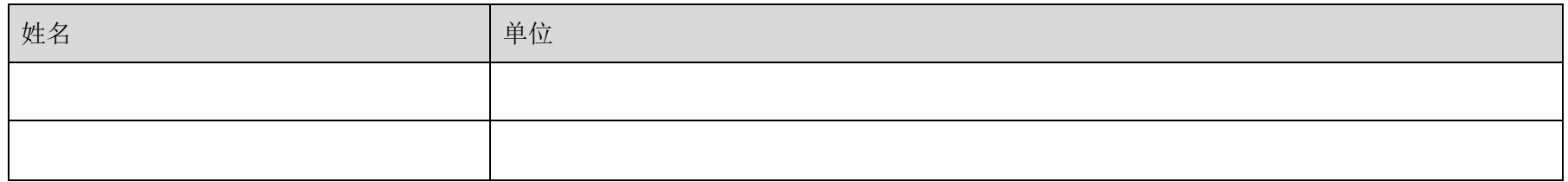

#### <span id="page-3-0"></span>一、更换操作流程

#### <span id="page-3-1"></span>**1.** 登录到主数据库查询集群状态

首选确保集群状态正常,均为 running 状态

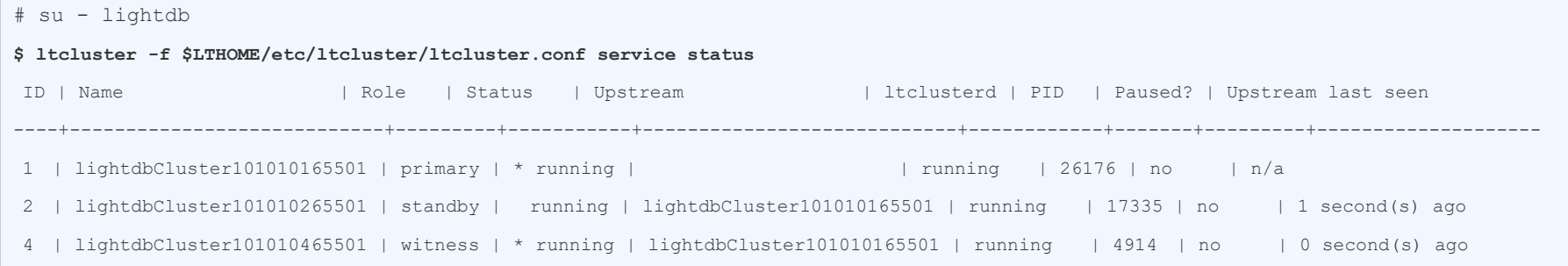

### <span id="page-3-2"></span>**2.** 将集群 **ltcluster** 置为 **pause** 状态

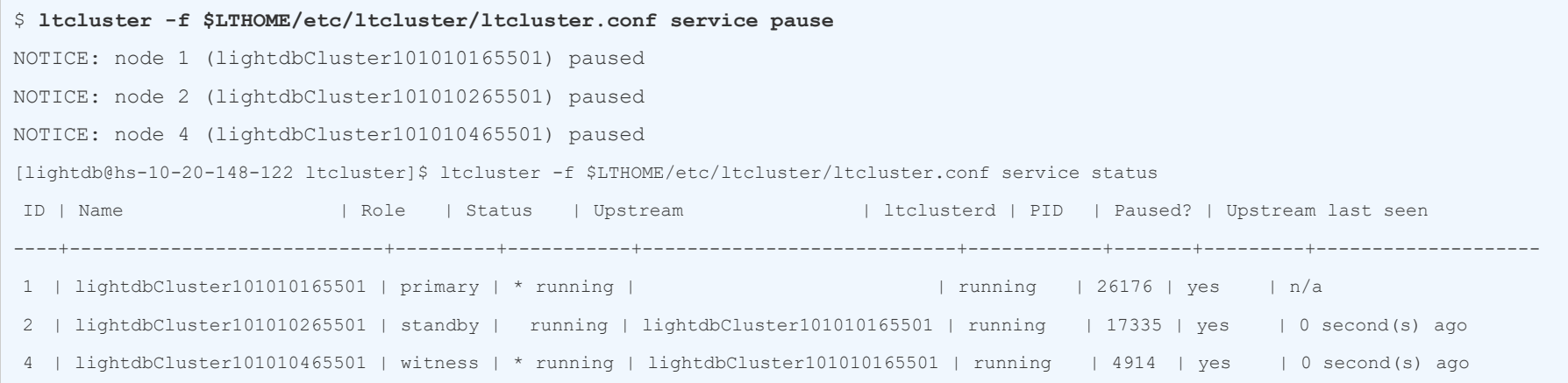

### <span id="page-3-3"></span>**3.** 主库、备库、**witness** 库均停止 **ltclusterd**

登录到三个节点, 分别查询 ltclusterd 进行, 并 kill 掉

```
# su - lightdb
$ ps -ef | grep ltclusterd
lightdb 17335 1 0 16:06 ? 00:00:01 /data2/lightdb/lightdb_22.2//lightdb-x/13.3-22.2/bin/ltclusterd -d -f 
/data2/lightdb/lightdb_22.2//lightdb-x/13.3-22.2/etc/ltcluster/ltcluster.conf -p /data2/lightdb/lightdb_22.2//lightdb-
x/13.3-22.2/etc/ltcluster/ltclusterd.pid
kill -9 17335
```
## <span id="page-3-4"></span>**4.** 更改主库、备库、**witness** 库 **ltcluster** 配置文件 **ip**

三个节点均执行,优先更改备库,然后主库和 witness

```
# su - lightdb
$ cd $LTHOME/etc/ltcluster
$ pwd
/data2/lightdb/lightdb_22.2/lightdb-x/13.3-22.2/etc/ltcluster
[lightdb@hs-10-20-148-126 ltcluster]$ vim ltcluster.conf
node_id=2
node_name='lightdbCluster101010265501'
```
conninfo='host=**10.10.10.2** port=65501 user=ltcluster dbname=ltcluster connect\_timeout=2'

**#** 第三行 **conninfo** 对应 **ip** 地址改为新 **ip** 地址

<span id="page-3-5"></span>**5.** 更改备库 **lightdb.auto.conf** 中 **IP** 地址

#### **host** 对应此处地址更改为新的主库的 **IP** 地址

**\$ cd \$LTDATA**

**\$ vim lightdb.auto.conf** 

# Do not edit this file manually!

# It will be overwritten by the ALTER SYSTEM command.

```
primary_conninfo = 'host=10.20.148.122 port=65501 user=ltcluster application_name=lightdbCluster101010265501 
connect_timeout=2'
primary slot name = 'ltcluster slot 2'
restore_command = 'cp /data2/lightdb/lightdb_22.2//lightdb-x/13.3-22.2/archive/%f %p'
```

```
$ vim ~/.bashrc
export LTPORT=65501
export LTUSER=lightdb
export LTHOST=10.20.148.122
export LTHOME=/data2/lightdb/lightdb_22.2//lightdb-x/13.3-22.2
export LTDATA=/data2/lightdb/lightdb_22.2//lightdb-x/13.3-22.2/data/defaultCluster/
export PATH=${LTHOME}/bin:${LTHOME}/tools/bin:${LTHOME}/tools/sbin:${PATH}
export LD_LIBRARY_PATH=${LTHOME}/lib:${LTHOME}/lib/ltext:${LTHOME}/tools/lib64:${LD_LIBRARY_PATH}
$ vim $LTDATA
$ lt hba.conf 上方配置, 红色为三个新的 IP 地址
host all lightdb 10.20.148.122/32 trust
host ltcluster ltcluster 10.20.148.122/32 trust
host replication ltcluster 10.20.148.122/32 trust
host all lightdb 10.20.148.126/32 trust
host ltcluster ltcluster 10.20.148.126/32 trust
host replication ltcluster 10.20.148.126/32 trust
host all lightdb 10.20.148.128/32 trust
host ltcluster ltcluster 10.20.148.128/32 trust
host replication ltcluster 10.20.148.128/32 trust
```
#### <span id="page-4-0"></span>**6.** 所有节点更新环境变量和 **lt\_hba.conf\***

环境变量更新为最新的 IP 地址(配置文件在 lightdb 用户下的~/.bashrc, 修改该文件中的 LTHOST 为新 IP), 暂时无需使用 source ~/.bashrc 生效

同时 It hba.conf 确认 ltcluster 登录为免密, 防止后续重新注册 Itcluster 失败

#### <span id="page-4-1"></span>**7.** 主库、备库、**witness** 停止数据库

分别登录到 3 台服务器, 停止数据库

\$1t ctl -D \$LTDATA stop

#### <span id="page-4-2"></span>**8.** 更改主、备、**witness** 主机物理 **ip**

此处有主机运维人员完成,更改 IP,重启服务器

#### <span id="page-4-3"></span>**9.** 服务器重启后启动数据库

分别登录到三台服务器执行

```
$ lt_ctl -D $LTDATA start
2023-08-17 16:47:58.022138T @ postmaster 00000[2023-08-17 16:47:52 CST] 0 [17012] HINT: Future log output will appear 
in 
... ...
```
#### <span id="page-4-4"></span>**10.** 确认当前主从复制情况

默认逻辑复制会发生中断,所以 pg\_stat\_replication 中只记录一条物理流复制信息,由于主库 IP 地址发生改变所以逻辑复制中断

#### **#** 次查询返回一行

lightdb@postgres=# **select \* from pg\_stat\_replication ;**

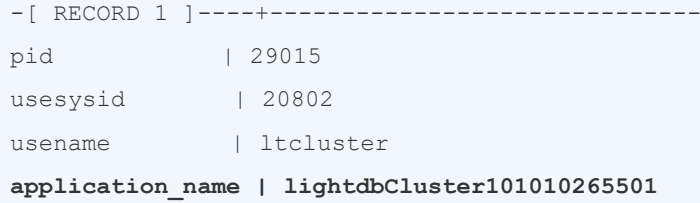

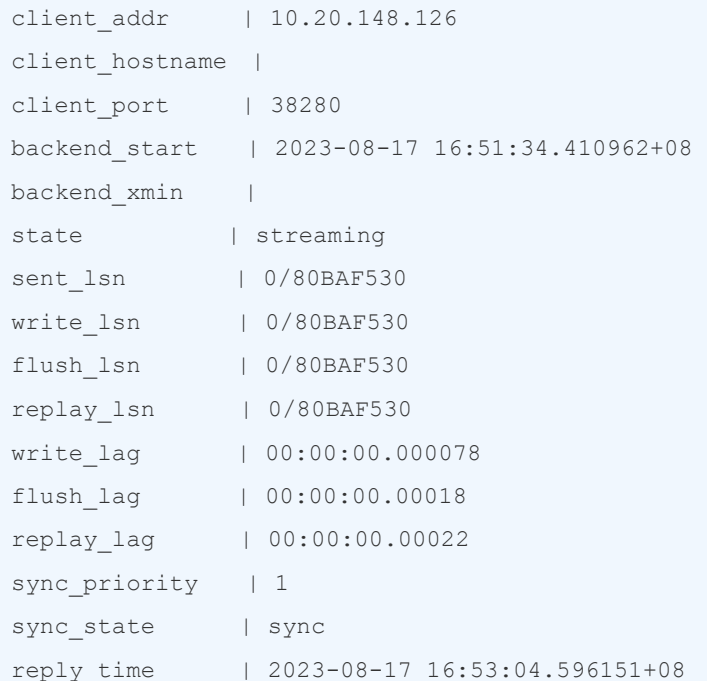

#### **#** 此查询返回 **2** 行(**\***如未配置逻辑复制,此查询返回一行,即下面的第一行)

#### **lightdb@postgres=# select \* from pg\_replication\_slots ;**

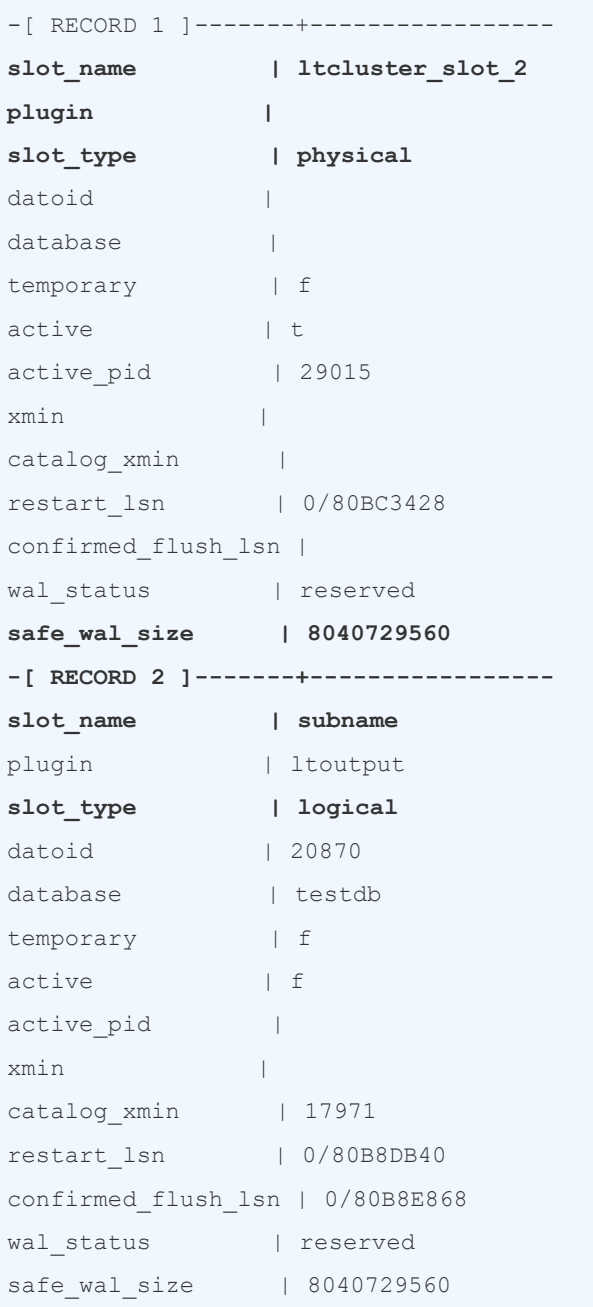

# <span id="page-5-0"></span>**11.** 订阅服务器订阅端更改订阅信息(**\***如未配置逻辑复制,该步骤可跳过)

#### 订阅数据库登录到业务库进行查询

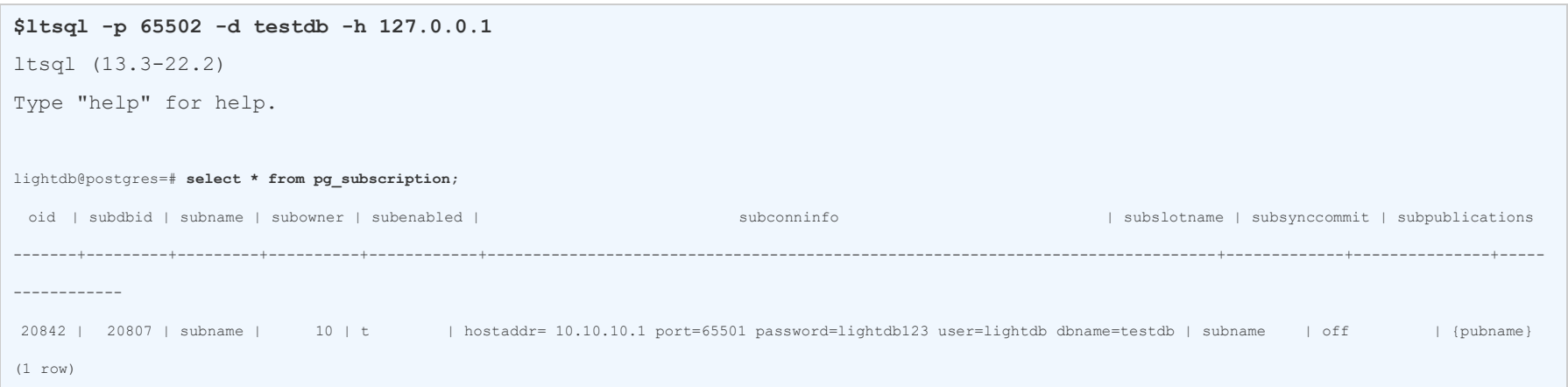

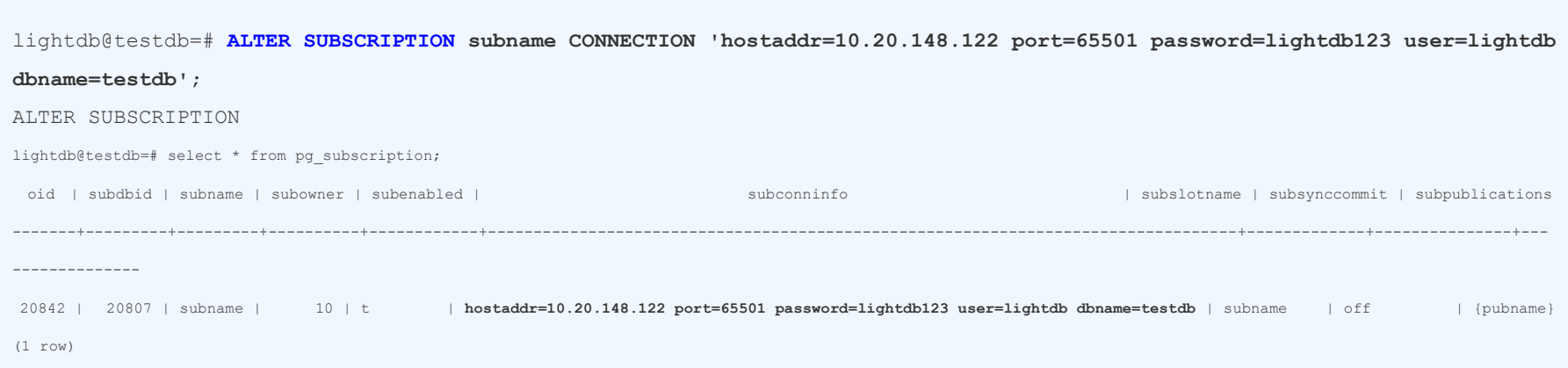

### <span id="page-6-0"></span>**12.** 登录主库再次确认复制状态(**\***如未配置逻辑复制,该步骤可跳过)

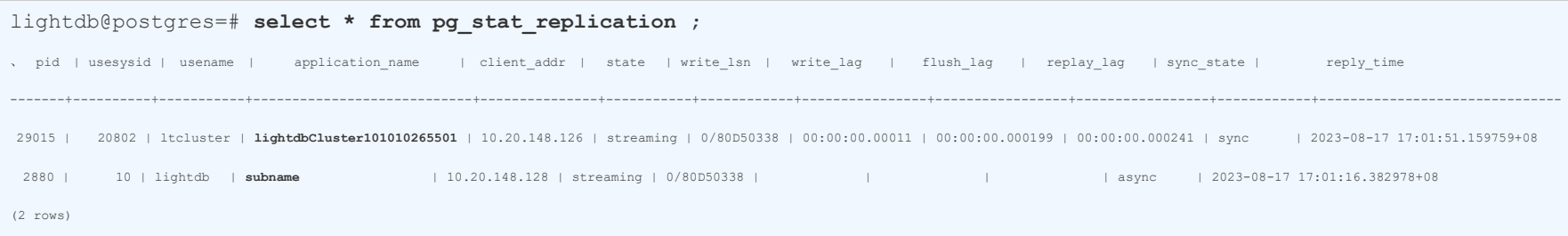

### <span id="page-6-1"></span>**13.** 每个节点重新注册 **ltcluster**

主节点、从节点、witness 节点分别执行

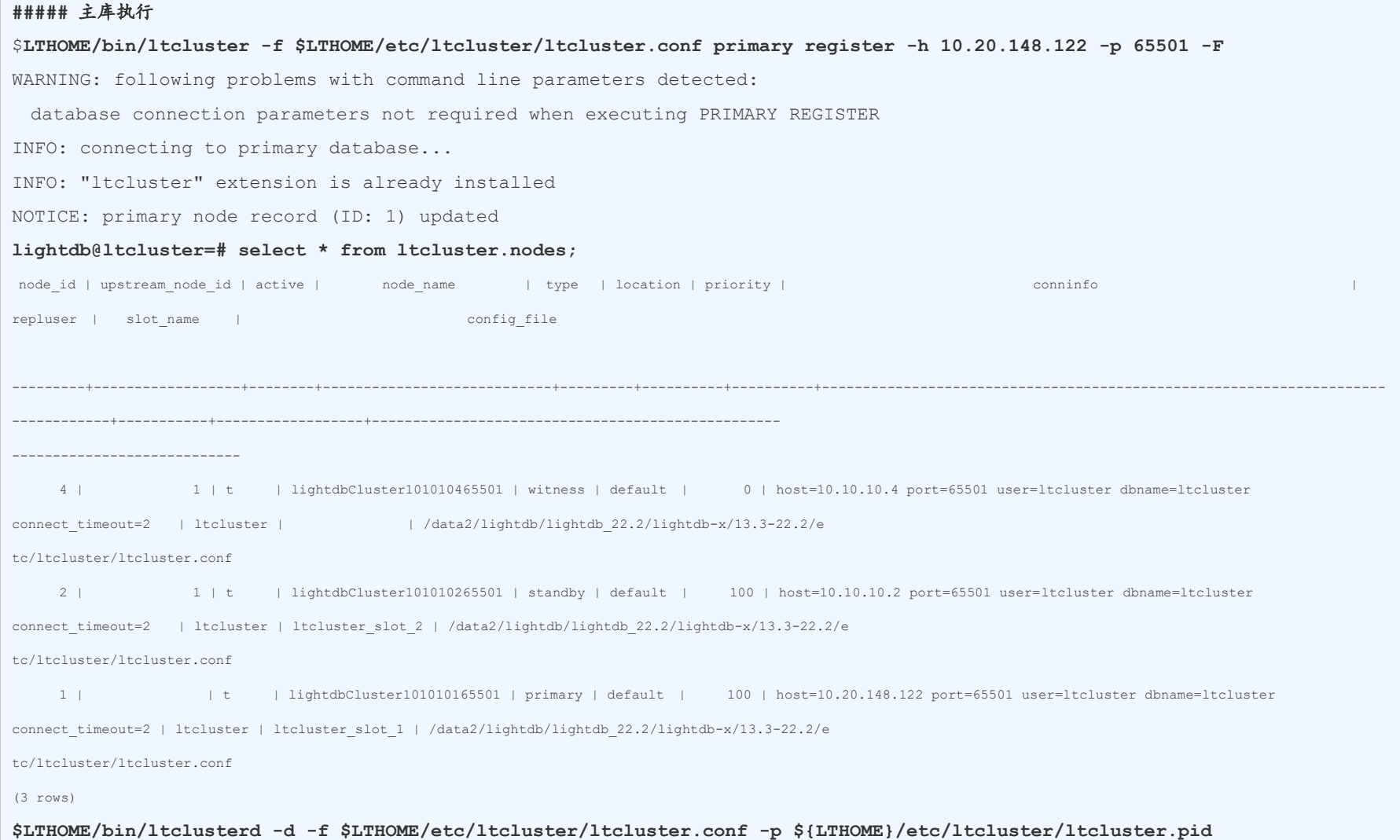

#### **#####** 备份库执行

**\$LTHOME/bin/ltcluster -f \$LTHOME/etc/ltcluster/ltcluster.conf standby register -h10.20.148.122 -p 65501 -F \$LTHOME/bin/ltclusterd -d -f \$LTHOME/etc/ltcluster/ltcluster.conf -p \${LTHOME}/etc/ltcluster/ltcluster.pid**

**##### witness** 库执行

**\$LTHOME/bin/ltcluster -f \$LTHOME/etc/ltcluster/ltcluster.conf witness register -h 10.20.148.122 -p 65501 -F**

**\$LTHOME/bin/ltclusterd -d -f \$LTHOME/etc/ltcluster/ltcluster.conf -p \${LTHOME}/etc/ltcluster/ltcluster.pid**

#### <span id="page-7-0"></span>**14.** 验证集群状态

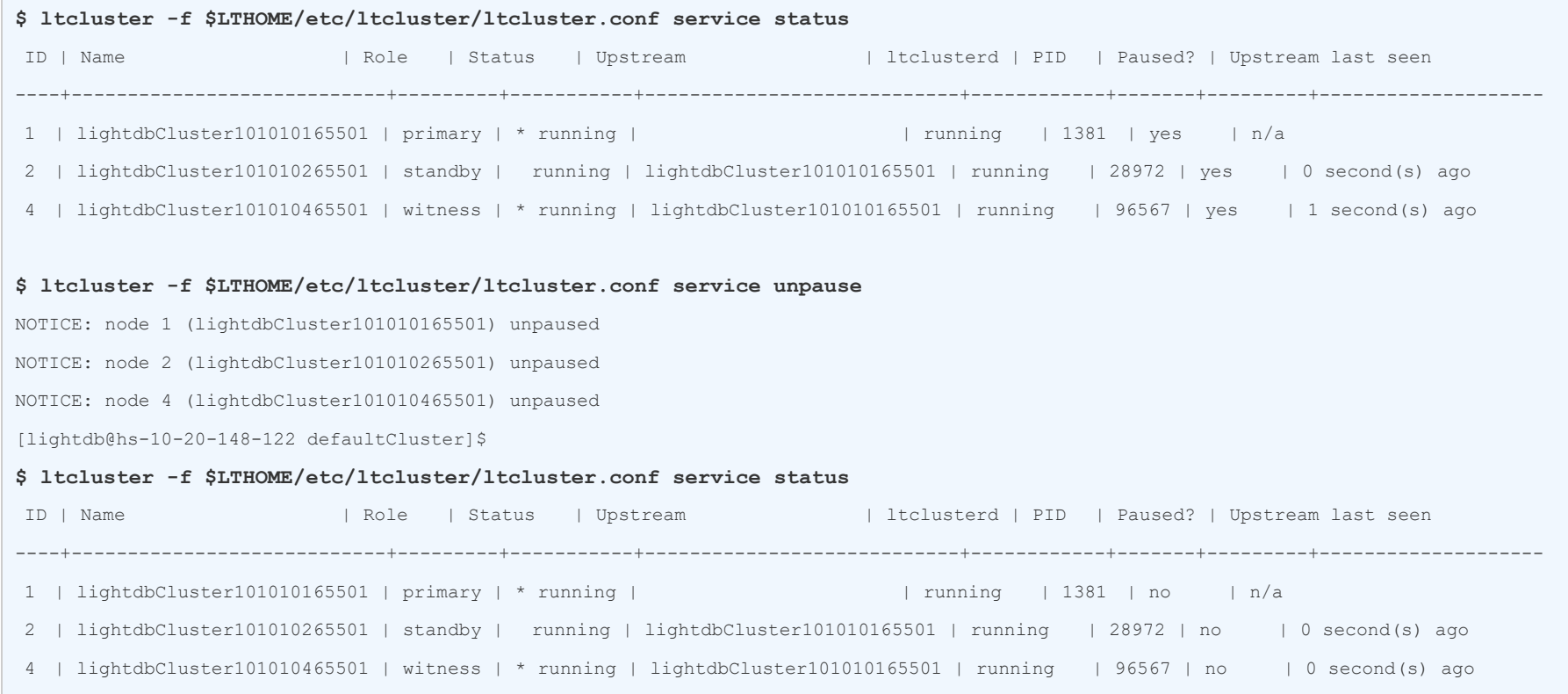

### <span id="page-7-1"></span>**15.** 停掉主库、备库的 **keepalived**

```
[root@standby1 ~]# kill -9 `cat /var/run/keepalived.pid`
[root@standby1 ~]# ps aux | grep keepalived
root 14675 0.0 0.0 112808 964 pts/1 R+ 01:05 0:00 grep --color=auto keepalived
```
### <span id="page-7-2"></span>**16.** 编辑 **keepalived.conf** 文件(主备都执行)

```
$ vim $LTHOME/etc/keepalived/keepalived.conf
#更改下面 virtual_ipaddress 对应地址为新的 vip 地址
vrrp_instance lightdb {
   state MASTER
   interface ens160
  virtual_router_id 5
  priority 100
   advert_int 2
   authentication {
      auth_type PASS
       auth_pass lightdb123
    }
    virtual_ipaddress {
       10.20.148.11
    }
```
### <span id="page-7-3"></span>**17. root** 重新启动 **keepalived** 进程

#### **# root** 执行

# cd \$LTHOME/../../keepalived-1.3.5-x86/sbin

/home/lightdb/lightdb/lightdb-x/13.3-22.2

./keepalived -f \$LTHOME/etc/keepalived/keepalived.conf

./keepalived -f /home/lightdb/lightdb/lightdb-x/13.3-22.1/etc/keepalived/keepalived.conf